# 正多角形の再帰アルゴリズムによる 建築デザイン

## 田原拓美<sup>1</sup> 守田了<sup>1</sup>

概要: 建築分野における , IT 技術を 利用し た設計支援のほと んどは3 面図を 基盤に作ら れている . それは 直方体を基盤とした建物では有効であるが、曲面を多用するデザインでは困難である. そこで本論文では、 正多角形を 基盤にし た新し い建築設計支援の手法を 提案する . 局所プロ グラ ムから 全体を 構築でき る 再帰 アルゴリズムを使用し、幾何学模様の建築デザインをコンピューターで表現する. まず, 正多角形を平面に 充填するプログラムを作成し、次にそれを2次曲面に充填できるよう応用した. さらにそこから、空間充填 以外の建築デザインを表現するプログラムに発展させた.実際に本手法を適用し建築デザインを作成して 有効性を 示す.

キーワード: 再帰手法, 設計支援, 正多角形

# Architecture Design using Recursive Algorithm for Regular Polygon

Abstract: Almost CAD syetem using internet technique in the architectural field is generated based on z plane, y plane and x plane. Though it is efficint for building based on cube, it is difficult to generate the design with many curved surfaces. So we propose the new design method based on polygon. Architectural design can be supported using reursive algorithm generating global algorithm from local program. We generate architectural design with geometric pattern using computer. At first, we generate the program putting regular polygons on the plane to fill the space. Next, the space-filling algorithm is applied for two dimensional curved surface. Space-filling algorithm and extended space-filling algorithm are generated using this recursive algorithm. It is shown the efficient to generate architectural designs using in this method.

Keywords: recursive algorithm, CAD, regular polygon

## 1. はじ めに

近年, 建築分野において IT を 利用し た新し い技術が取り 入れられている. 特に CAD や BIM のように、コンピュー ターグラフィックス [1] を用いた建築設計支援が行われて いる [2]. しかし建築設計において三面図を基盤としない設 計を支援することは困難である. そこで本論文では、三面 図を 用いずに正多角形を 基盤と する 建築設計を 支援する 手 法を提案する. また. 支援には局所プログラムから全体を 構築でき る 再帰アルゴリ ズムを 使用する [3].

<sup>1</sup> 山口大学大学院創成科学研究科 2-16-1 Tokiwadai, Ube, Yamaguchi 755-8611, Japan

#### 2. 建築デザイン

建築物の形状、様式、用途などを建築デザインに含めるこ とがあるが、本論文では主に外装のデザインに着目する. 植 物などを思わせる曲線を多用した有機的なデザイン様式を アール・ヌーヴォーといい、幾何学図形をモチーフにした 記号表現や, 装飾を 排除し た機能的で実用的な様式を アー ル・デコという. ここではまず、幾何学図形を組合せたアー ル・デコ様式の外装デザインをコンピューターで表現する.

## 3. 再帰アルゴリ ズム

ある も のが定義さ れている 場合, その定義の中に更にそ の定義されるべきものが含まれている時、それを再帰的で あるという. ここでは再帰的な手続きを再帰アルゴリズム と 呼び、そのアルゴリ ズムを 利用したプログラムを 再帰プ ログラムと呼ぶ、一般的に再帰アルゴリズムは一部の局所 的なプログラムで大きな計算を簡潔に進めることができる.

#### 4. 正多角形によ る空間充填

建築デザインにおいて、まず考案したのが正多角形によ る 空間充填である . 空間充填と は, 空間内を 図形で隙間な く埋め尽くす作業である. ある物体の表面にタイルを貼っ ていく事に似ている. つまり、建築物の表面を正多角形(正 三角形, 正四角形, 正六角形) で隙間なく 埋める作業を プロ グラミングする. そのアルゴリズムは次の(1)から(4)の 操作を再帰的に繰り返すことである.

(1) 単位円を 利用し , 正多角形を 作成する .

(2) 任意の頂点を 選び, 回転の中心と し , 多角形を 回転さ せ る . 回転の軌跡に図形を 配置する .

(3) 既に配置し てある 場所や面の外へ到り 着く と 多角形を 配置せず回転の中心である頂点を, 反時計回りに一つずら して回転を再開する.

(4) 全ての頂点で回転できなくなると、一つ前の図形に着目 し (2)(3) を 実行する .

以上のアルゴリズムを元に作成したプログラムの内容を次 に示す.

( 操作1 ) 正多角形の作成

面上に正多角形を作成する方法はいくつかあるが、ここ では単位円上の隣接する点が全て等間隔であるような点を 取り, 繋ぐことで正多角形を作成する. 正 n 角形を作成す る 場合の x,y,z 座標はそれぞれ式( 1) , 式( 2) , 式( 3) で 計算できる. 1には 0 から (n-1) が入る.

$$
x[l][0] = \cos(((360/n) * l)/180 * pi)
$$
 (1)

 $y[l][0] = sin(((360/n) * l)/180 * pi)$  (2)

$$
z[l][0] = 0 \tag{3}
$$

 $\varphi$  タン エ n=3 のとき 計算して出た値と 三角形の座標(式 (4)) は (式 (5)) と対応している.

$$
\begin{bmatrix}\n\Gamma\Gamma\Gamma\Gamma\Gamma\Gamma\Gamma\Gamma\Gamma & y\Gamma\Gamma & z\Gamma\Gamma \\
\Gamma\Gamma\Gamma\Gamma\Gamma\Gamma\Gamma\Gamma & y\Gamma\Gamma & z\Gamma\Gamma\n\end{bmatrix}
$$
\n(4)\n
$$
\begin{bmatrix}\n x[0][0] & y[0][0] & z[0][0] \\
 x[1][0] & y[1][0] & z[1][0] \\
 x[2][0] & y[2][0] & z[2][0]\n\end{bmatrix}
$$
\n(5)

n に 3 と 6 を 入力し , それぞれ三角形と 六角形を 作成し た例が図 1, 図 2 である .

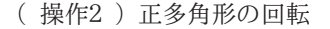

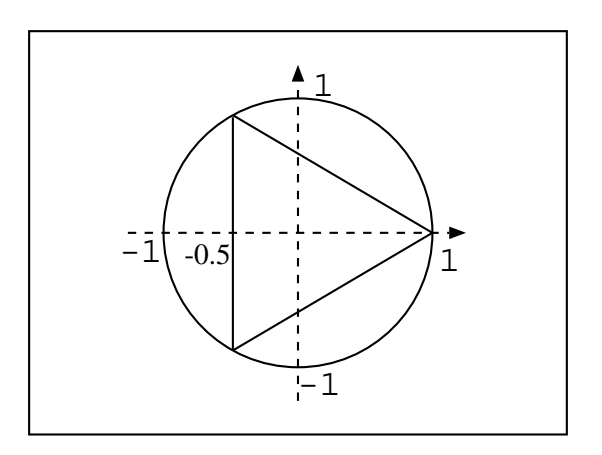

図 1 三角形の作成

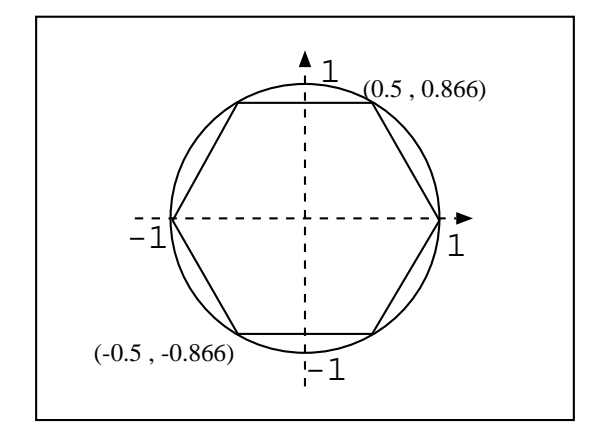

図 2 六角形の作成

正多角形を 作成し たら , 頂点のう ち 1 つを 決めて回転の 中心と する . 正多角形の平面充填においては, 正多角形の 内角を回転の角度として回転する. 回転していく図形の跡 が残るように、プログラム上では、コピーと回転を繰り返し ている . 計算方法は式( 1) , 式( 2) , 式( 3) で求めた多角 形の座標に式(7)をかけることである. その式が式(8)で ある. 式(6) において s は多角形の回転角とする. つまり 空間充填を行うためには、三角形は  $s=30^\circ$  四角形は  $s=90^\circ$ ° 六角形は s=120° と する .

$$
rad = (s/180) * pi \tag{6}
$$

$$
\begin{bmatrix}\n\cos(\text{rad}) & -\sin(\text{rad}) & 0 \\
\sin(\text{rad}) & \cos(\text{rad}) & 0 \\
0 & 0 & 1\n\end{bmatrix}
$$
\n(7)  
\n
$$
\begin{bmatrix}\nx[0][0] & y[0][0] & z[0][0] \\
x[1][0] & y[1][0] & z[1][0] \\
\vdots & \vdots & \vdots \\
x[n][0] & y[n][0] & z[n][0]\n\end{bmatrix}\n\begin{bmatrix}\n\cos(\text{rad}) & \sin(\text{rad}) & 0 \\
-\sin(\text{rad}) & \cos(\text{rad}) & 0 \\
0 & 0 & 1\n\end{bmatrix}
$$
\n(8)

( 操作3 ) 回転の中心の変更

一度図形を 置いた位置の座標を リ スト に入れて記憶する . そし て, 正多角形を 回転し た位置に置く 度に, リ スト に入っ ている過去の座標データと比較して、そのデータの中に新 たに置く位置の座標がないかどうかを確かめる. このこと

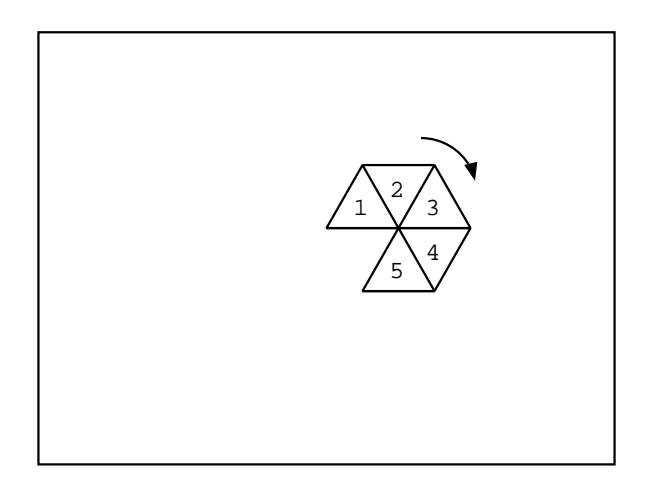

図 3 正三角形が回転する 様子

により同じ図形同士が重なることを防ぐことができる. 正 多角形を置く場所の座標データがリストの中にある座標 データと一致した場合, そこに正多角形を配置することな く , 回転の中心の変更を する .

図4において5番の三角形に注目する。はじめに回転の 中心となっている 頂点を点aとし,点aから反時計回りに 点 b, 点 c と する .

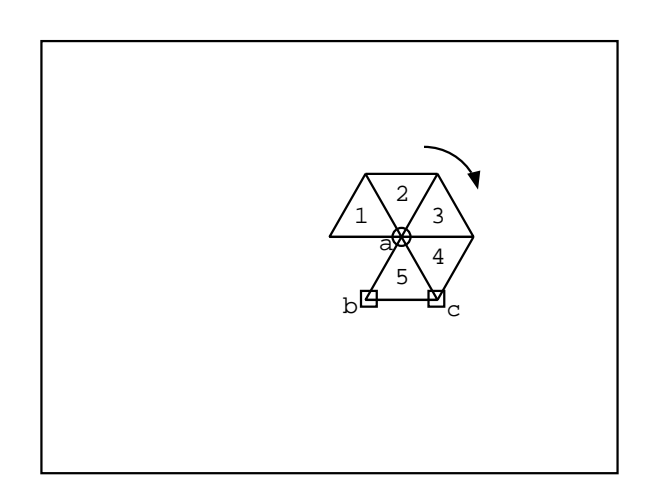

図 4 回転の中心変更1

図 5 において 5 番の三角形が回転し , 6 番の位置に移動 する . 次に点 a を 中心に回転する と 1 番の三角形と 重なっ てしまうので,回転が止まる.

そこで図6のように、回転の中心を回転の方向と逆であ る 反時計回り に一つ隣り の頂点へずら す.

図 7 において, 回転の中心が点 b になったことにより, 7 番の位置に三角形を置くことができるので回転が再開する.

正多角形の回転で使っ た式( 8) において, 左辺の x 行列 の各行に上から a,b,c... と つける .

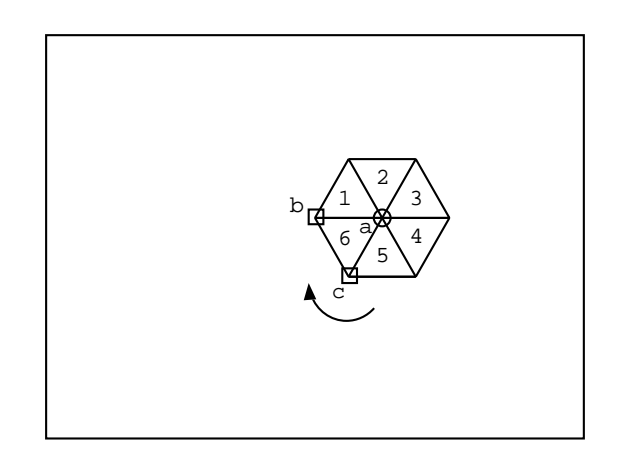

図 5 回転の中心変更2

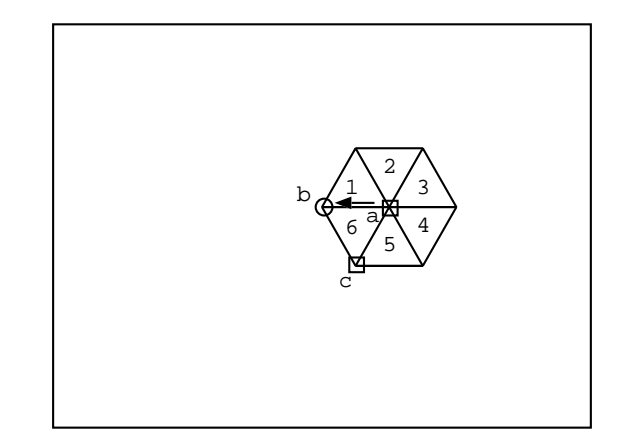

図 6 回転の中心変更3

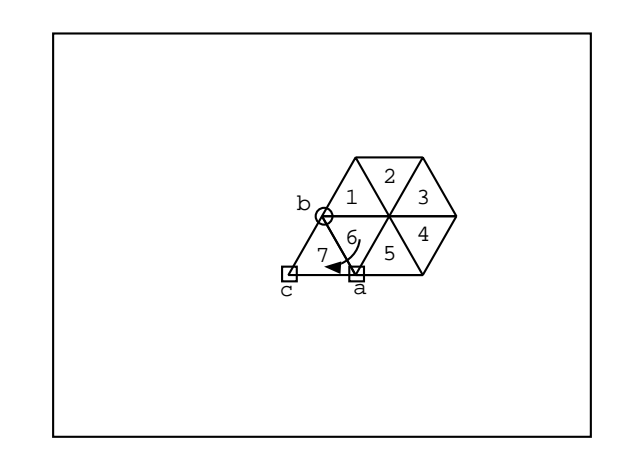

図 7 回転の中心変更4

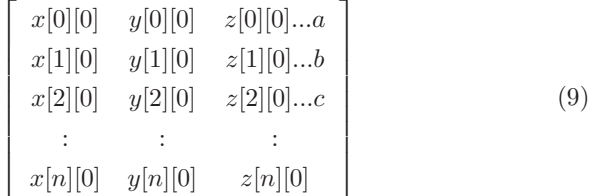

回転の中心の変更を する こ と は, 式( 9) における a,b,c... を入れ替えることと同義である. したがって、回転の中心の 変更を一度行ったときの新たな回転の式は式(10)である.

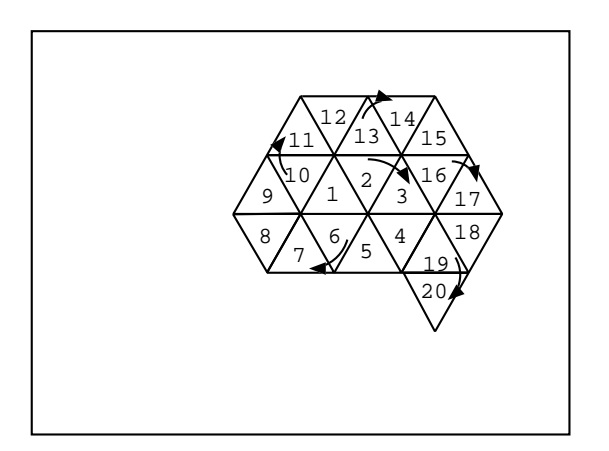

図 8 回転の中心変更5

| x[1][0]<br>x[2][0] | y[1][0]<br>y[2][0] | z[1][0]<br>z[2][0] |             | $cos(rad)$ $sin(rad)$ | $\overline{0}$ |  |
|--------------------|--------------------|--------------------|-------------|-----------------------|----------------|--|
|                    |                    |                    | $-sin(rad)$ | cos(rad)              | $\overline{0}$ |  |
| x[n][0]            | y[n][0]            | z[n][0]            |             |                       |                |  |
| x[0][0]            | y[0][0]            | z[0][0]            |             |                       |                |  |

( 操作4 ) 着目する 正多角形の変更

面の端などにおいて, 回転の中心を変更しても正多角形 を 配置でき ない場合は, 一つ前に配置し た正多角形に着目 し( 操作2 ) と( 操作3 ) を 行う . 正三角形によ る平面充填 の例である図7 においては, ΓΓ 番の三角形で回転できなく なっ たので ΓΓ 番の三角形に着目し て回転を 再開し ている .

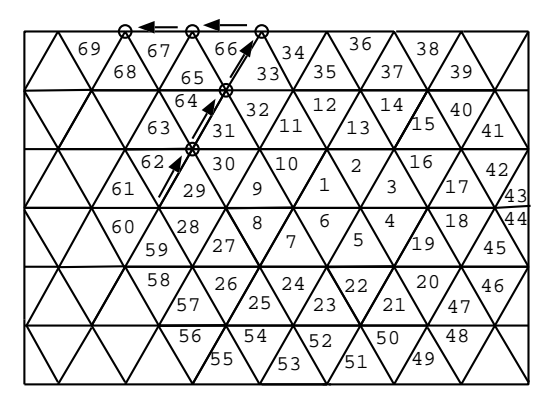

図 9 着目図形の変更

# 5. 曲面への貼り 付け

(1) から (4) に示し たこ と を プロ グラ ミ ン グし 実行する ことで、図10のように平面上に正多角形を敷き詰める平面 充填が完成する .

この平面充填を、建築物を想定した2次曲面へと応用す る [4]. 2 次曲面と は, 2 次多項式によ っ て表現さ れる 代数 曲面であり, 式(11) で表される.

 $ax^{2}+by^{2}+cz$  2+d+2eyz+2qxy+2hx+2iy+2jz = 0(11)

2 次曲面には, 楕円面, 一葉双曲面, 二葉双曲面, 楕円放 物面, 楕円錐面, 双曲放物面, 楕円柱面, 双曲柱面, 放物柱面

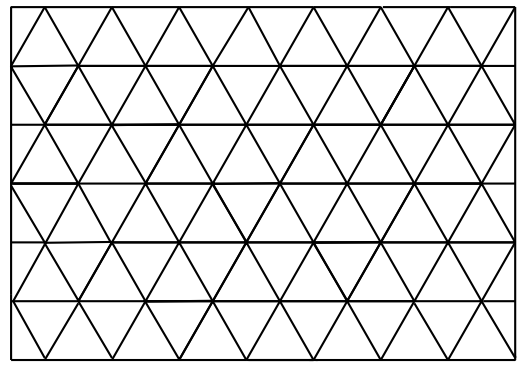

図 10 正三角形による平面充填

の9 種類がある . こ れら の式を プロ グラ ムに入力し , 正多 角形を 貼り 付ける こ と で2 次曲面に対する 正多角形の空間 充填が完成する .

# 6. 建築デザインの生成

平面充填の実行結果が図 11, 図 12, 図 13 である .

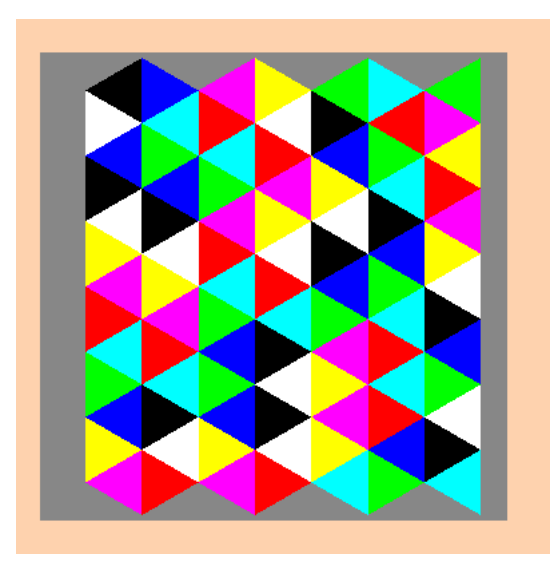

図 11 正三角形による平面充填

図 14, 図 15 は曲面に対する 空間充填の実行結果である . 4. で示したプログラムを利用して、用意された面に正三 角形, 正四角形, 正六角形を隙間なく貼り付けることができ た. そこで更に, 上記の3つの図形だけでなく他の図形を 使ったデザインを作る. 空間充填でなく、隙間をつくりな がらも規則的に図形を並べられれば、デザインの幅がより 増え る . 正多角形の頂点の数と , 図形を 回転さ せる 角度を 入力し自由に決めることで上記3つの正多角形以外の正多 角形を 規則的に回転さ せたデザイ ンを 作成する . 図 16 は正 十二角形と一葉双曲面を用いたデザインである. 図 17 は 正十二角形と楕円面を用いたデザインである.

# 7. おわり に

三角形, 四角形, 六角形を 隙間なく 並べる空間充填のデザ

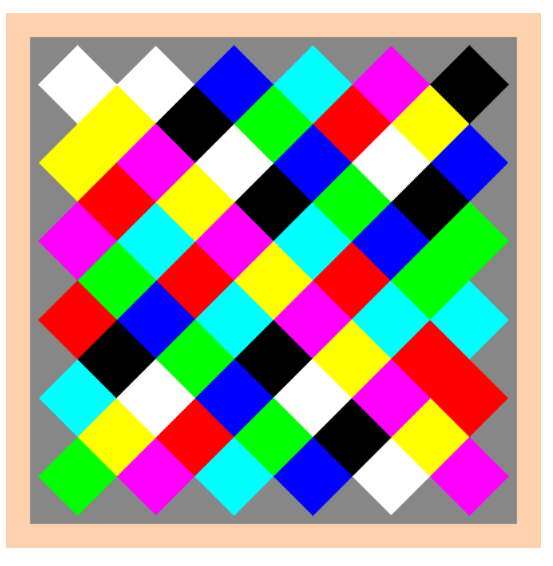

図 12 正四角形による平面充填

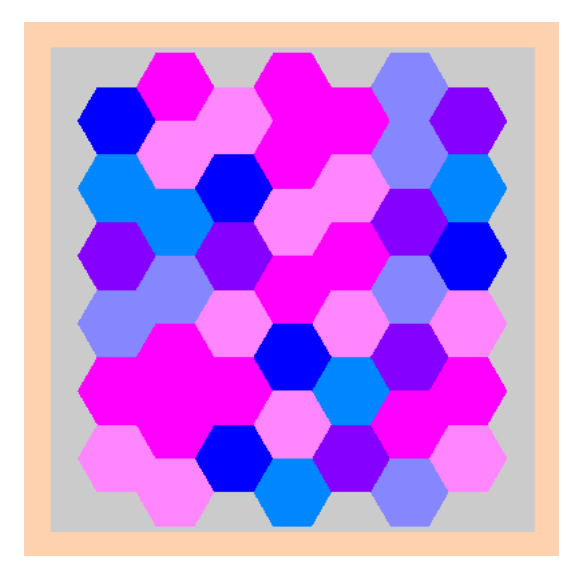

図 13 正六角形による平面充填

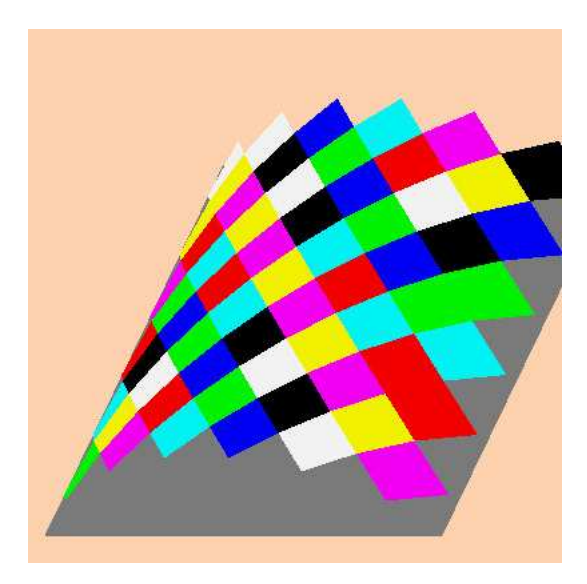

図 14 曲面への正四角形による空間充填

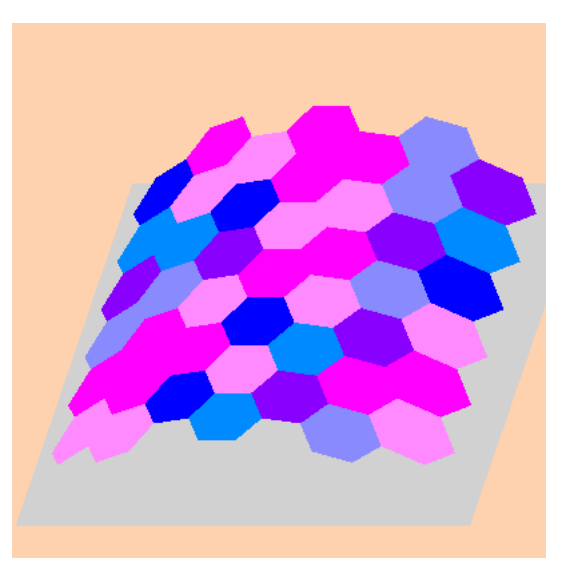

図 15 曲面への正六角形による空間充填

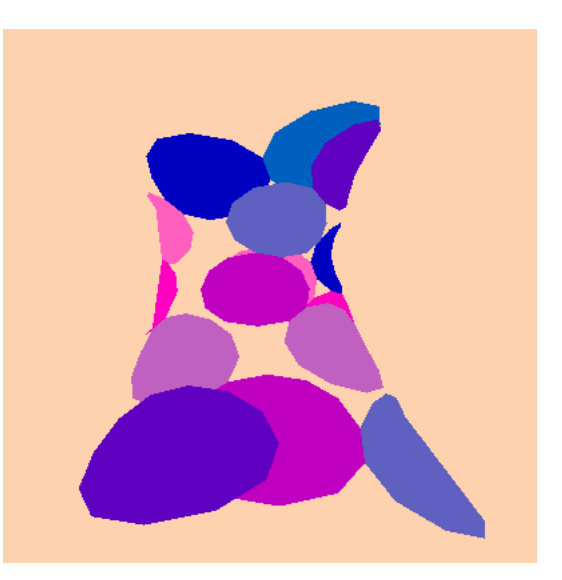

図 16 空間充填でないデザイン1

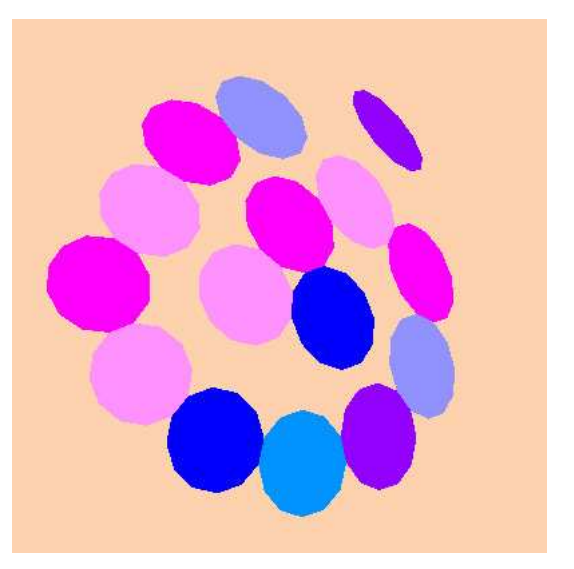

図 17 空間充填でないデザイン2

インと, 正多角形を規則正しく配置したデザインを, 再帰ア ルゴリ ズムを 用いてどんな形状のも のにでも 貼り 付ける プ ログラムを提案した.

### 参考文献

- [1] CG-ART 協会: コンピュータグラフィックス (2004)
- [2] 建築+情報技術=?: 5 月号, pp.2-24,建築ジャ ーナル (2019) [3] 平田富夫: アルゴリ ズムと データ 構造, 森北出版株式会社 (2002)
- [4] A. グレ イ , 曲線と 曲面の微分幾何, ト ッ パン (1996)